# **HBoot**

Michael D.P. Clerck

Copyright © Copyright1995 Michael D.P. de Clerck

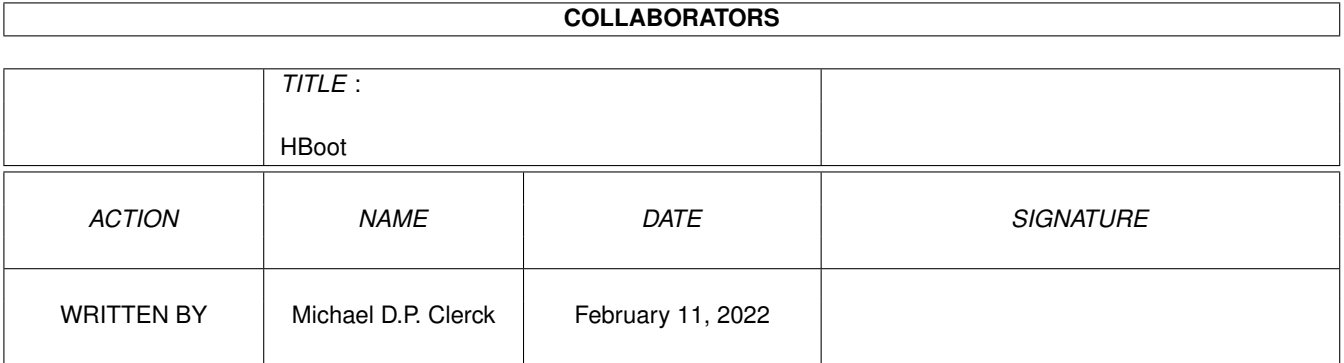

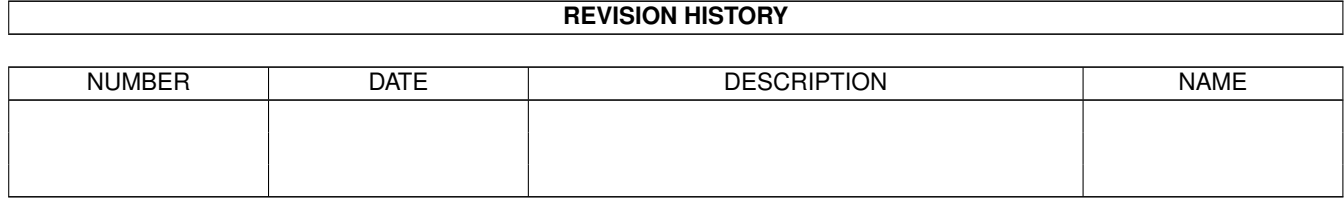

# **Contents**

#### 1 HBoot

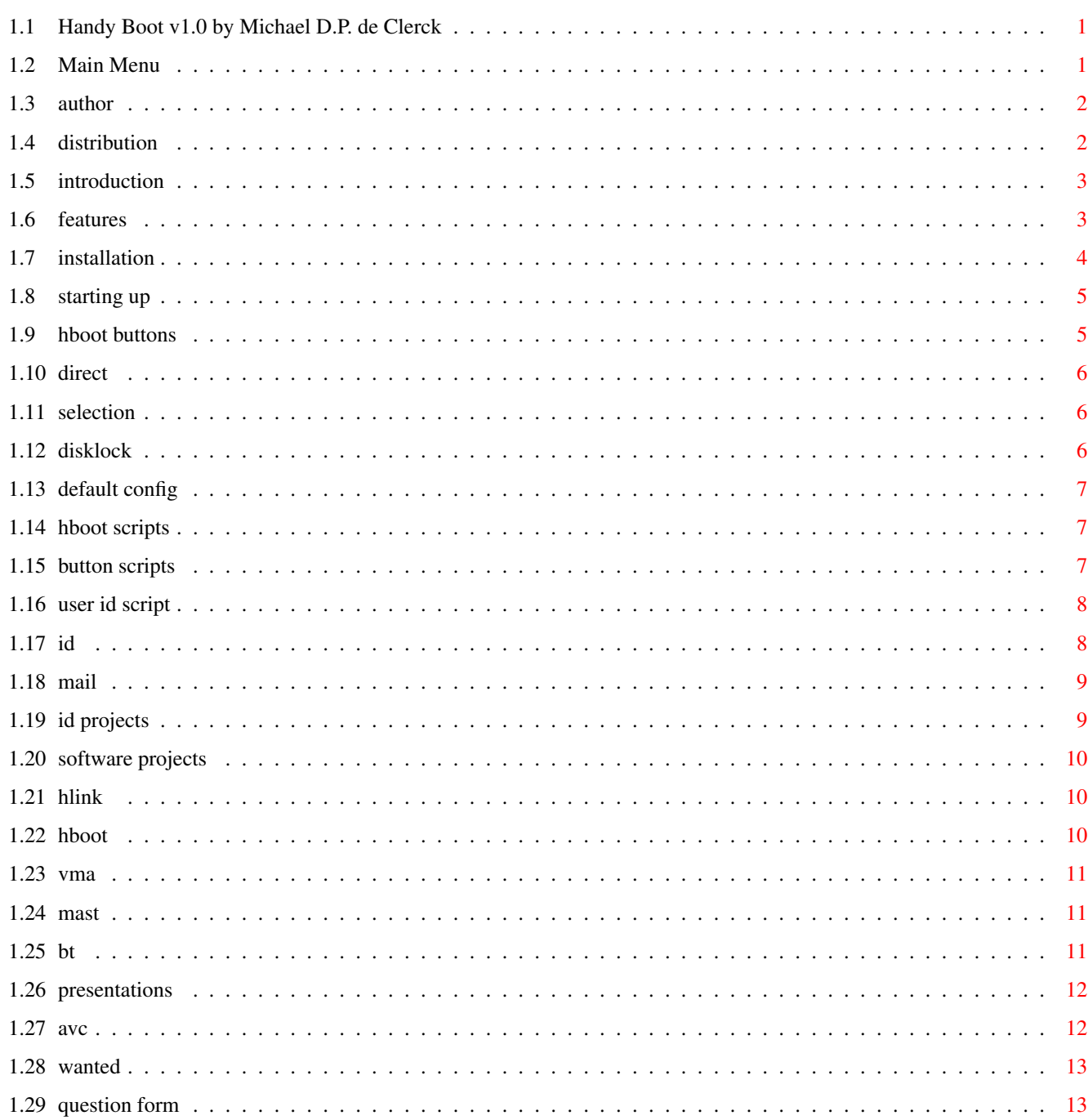

 $\mathbf{1}$ 

# <span id="page-4-0"></span>**Chapter 1**

**HBoot**

### <span id="page-4-1"></span>**1.1 Handy Boot v1.0 by Michael D.P. de Clerck**

Handy Boot 1.0 by Michael D.P. de Clerck

This is the FULL version of Handy Boot 1.0 and it's all FREEWARE.

<<< Click Me >>>

Author note :

This product maybe distributed freely with the rule that all it's files stay unmodifed and there is NO commercial provid made from the transaction of this product.

The use of this program is at your own risk therefor I cannot take any responsebility when any damage has occured to your system or the data stored on it. This product has been tested for more then 400 hours in a normal environment, transferring over a massive 1000 MB succesfully while testing and using it myself. Though problems can arise, if so please write Me.

All further rights reserved by : Increased Development

Copyright 1995 The Netherlands

# <span id="page-4-2"></span>**1.2 Main Menu**

This is the contents of the HBoot user guide, make your selection :

Introductie Features Author Distribution Installation Starting up HBoot screen Direct buttons Selection buttons Disk lock buttons HBoot Scripts Button scripts User ID Script User/System Mail Default config

<<<< See more off the I.D. services and products >>>>

# <span id="page-5-0"></span>**1.3 author**

Author :

HBoot 1.0 is written using Amos Profesional and compiled to a stand-alone program, it should therefor work on the whole amiga range (A500-A4000).

Altough this program is FREEWARE i'm always open for any kind of reply, gifts, postcards, teddybears (blue ones only!), 'thank you' notes, anything NON-LETHAL if possible to keep the development going.

And of course for all you generous types, money contributions are preferred in Dutch, English or American valuta. Gold will also do.

If there are any suggestions, bug-reports or questions please write to :

Increased Development Michael D.P. de Clerck Koopvaardijhof 128 3071 PK Rotterdam The Netherlands

Email : v932326@si.hhs.nl (available till April 1996)

Introductie to HBoot 1.0

Features of HBoot 1.0

<<<< See more off the I.D. services and products >>>>

# <span id="page-5-1"></span>**1.4 distribution**

Distribution :

Altough this program is FREEWARE i'm always open for any kind of reply, gifts, postcards, teddybears (blue ones only!), 'thank you' notes, anything NON-LETHAL if possible to keep the development going.

And of course for all you generous types, money contributions are preferred in Dutch, English or American valuta. Gold will also do. If there are any suggestions, bug-reports or questions please write to : Increased Development Michael D.P. de Clerck Koopvaardijhof 128 3071 PK Rotterdam The Netherlands Email : v932326@si.hhs.nl (available till April 1996) Introductie to HBoot 1.0 Features of HBoot 1.0 <<<< See more off the I.D. services and products >>>>

### <span id="page-6-0"></span>**1.5 introduction**

Introduction :

Sometimes when booting my computer, I have the need to select some of the workbench tools while others must be turned off. This is made possible by the use of the WB2.0 WBStartup drawer, wich has to be configured BEFORE a cold/warm boot.

HBoot supply's another way of booting with the preferred tools trough the use of batchscripts and a graphical user-interface to select these scripts. The user-interface consist of a selection of buttons, these buttons have to settings and when set to on they represent a script to be executed.

The advantage of HBoot compared to the WBStartup drawer is that deselecting unwanted scripts will save memory. For example when I want to render I select the renderprogram and a shell, memory used for the usual tools is now spared for the renderprogram.

Also it's possible to request an ID password from the booting user, this can be stored in a logfile. The owner of the system can install a disklock of the booting disk so none of the system- and applicfiles can be altered.

When selecting a disk to lock the program will automaticly select the user name (Case sensitive) as the lock password.

- !WARNING : If the system has already locked the disks that you selected it will pop a requester wich you can only cancel. So if you want to use the disklock options make sure that the disk are not locked.
- !REMEMBER : Harddisk DOS startup-sequence's can be by-passed by booting from a floppydisk.

### <span id="page-6-1"></span>**1.6 features**

Features :

HBoot has the following features :

- fully ASCII configured
- user password request
- 30 script per user
- mouse controlled
- public or private mail
- save button defaults per user
- forced disklock per user

# <span id="page-7-0"></span>**1.7 installation**

Installation :

HBoot consist of several files, some program files and a 'Users' directory where the user files must be kept.

Copy the file HBoot1.Lha to RAM: and dearchive it using :

> Lha -X HBoot1.Lha

Now the following files should be present on RAM:

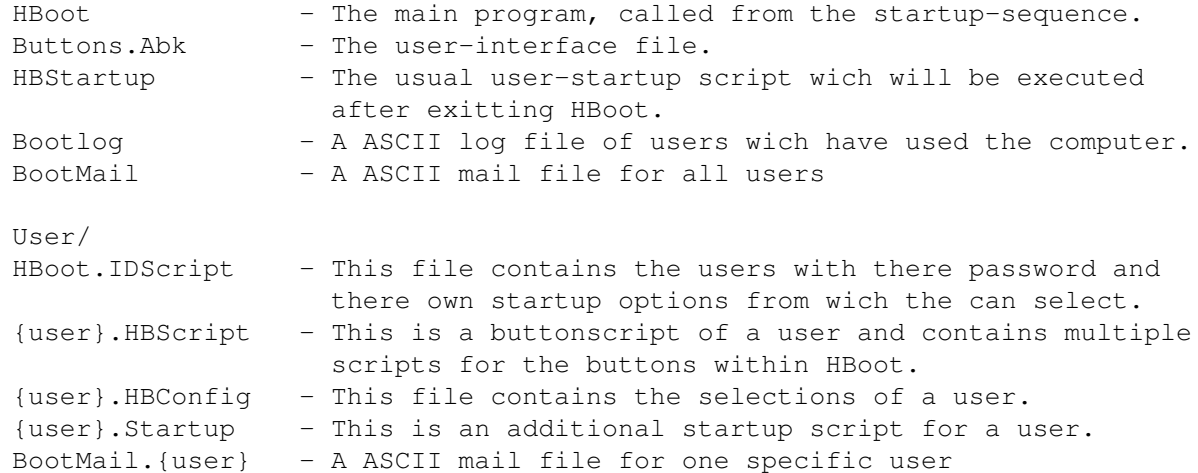

Copy these files to a directory preferred on the bootdisk.

Now edit your startup-sequence by adding the following lines just before the end of the script (before any LoadWB or EndCLI command) :

Assign HBoot: { path of HBoot files and directory(s) } HBoot:HBoot run C:execute RAM:HBoot.temp run > nil: EndCLI

!REMEMBER : End the script with an EndCLI No empty lines are allowed after the first '#' char. Further more there are some options that are set in the HBoot.info iconfile, these options are accesed using the Information option from the Icon menu.

The options are :

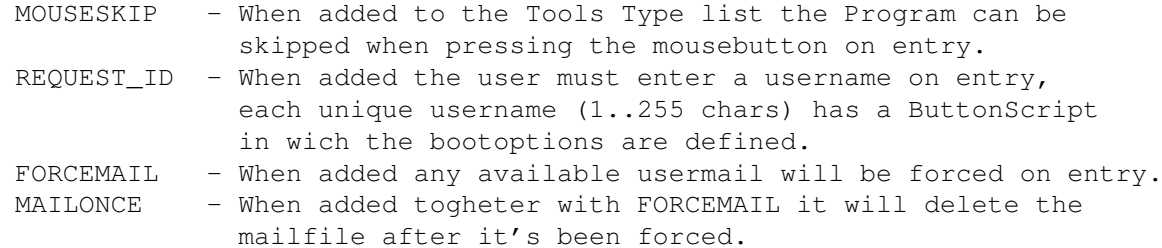

### <span id="page-8-0"></span>**1.8 starting up**

Starting up :

HBoot can be started from the commandline or workbench but is most effective when started in the startup-sequence. This way a certain user authorisation is possible.

It is possible to switch between HBoot and the workbench, this can be achived by pressed Ctrl+W.

!WARNING : Make sure that when HBoot is running there is no DOS acces possible by having closed the bootshell and wait with loading the workbench else it won't be much of a protection method.

# <span id="page-8-1"></span>**1.9 hboot buttons**

The HBoot button screen :

When running HBoot will first display the available drives. After a mouseclick or keypress a password has to be given, using this password a prearranged button-script is loaded.

As you see now there are 3 groups of buttons, from left row to the right row these are :

- 10 Direct buttons , red, blue and green These buttons will have a direct effect after beeing pressed by executing the installed script of that button.
- 30 Selection buttons, the small square ones. These buttons have two positions, on(V) or off(X). When on the script of that button will be added to the startup

script wich will be executed after exitting HBoot.

- Disklock buttons, these can be set per individual user.

# <span id="page-9-0"></span>**1.10 direct**

The Direct buttons :

The RED button will exit HBoot and execute the selected scripts.

The BLUE buttons can be linked to batch scripts, when pressed the coresponding script will be executed at once. In my setup the first one always displays the public mail using a textviewer.

The green buttons are to store the current button selection, on the next entry of this user the saved button selection will be restored.

### <span id="page-9-1"></span>**1.11 selection**

The Selection buttons :

These buttons consists of three rows, all of these buttons can be linked to batchscripts of any kind. These can be programs that are to be started, music-modules to be played, DOS commands to be executed and so on.

Within each button-script an alias entered, these will be displayed to the left of the corresponding button. Empty buttons will not display anything.

# <span id="page-9-2"></span>**1.12 disklock**

The Disklock buttons :

These can be set as locked or unlocked and when exitting HBoot the disk will be set as requested after executing the selected buttonscripts.

If however the owner of the computer has already aplied an disklock command in the {user}.Startup file the disklock will be ineffective. The disk can also be unlocked at any time using the LOCK command , this is because the disk aren't locked using a password.

!REMEMBER : When locking the disk on a user use a unlock-password so the disklock buttons will have no effect.

### <span id="page-10-0"></span>**1.13 default config**

Default configuration :

When a user has selected the script to be executed on starting up, he can then store this selection using the direct button SAVE.

From now on when booting as that user the saved selection is retrieved and the user can boot directly.

### <span id="page-10-1"></span>**1.14 hboot scripts**

```
The HBoot scripts :
```
The script that is linked to the buttons is loaded as normal ASCII text, it can be composed in any text edittor. However there are a few rules to be followed when composing a Button script or a User ID script.

First of all, every script-entry for a button must have a corresponding button number in the form of B11 where 11 stands for button 11.

Here are the button numbers :

Direct buttons 1..10 : 1 - RED This button can not be linked to a script. 2..7 - BLUE These buttons will directly execute the linked script. 8..10 - GREEN These can not be linked to a script.

Selection buttons 11..40

Further more the individual scripts must be preceded by a #. The while script itself must be ended with an single ##. Empty lines or not allowed in the scripts.

### <span id="page-10-2"></span>**1.15 button scripts**

The Button scripts :

The following order is to be kept when composing a button script :

- # seperation character
- button identification
- button name
- button command(s)

Here follows an example of an script for the first direct button :

```
;Example button script for Mike
#
B2
```

```
Mail
C:PPmore HBoot:BootMail
#
The name on the button will be 'Mail' and when pressed the file
HBoot:BootMail will be shown using the C:PPmore command.
For the selection buttons the same rules are used. Here is an
example :
#
B11
LoadWB
run > nil: LoadWB
run > nil: anti_virus
lock dh0: tricky
#
B12
CLI
run > nil: CLI
#
!REMEMBER : Don't use button numbers 1,8,9 and 10 in the {user}.HBScript !
```
#### No empty lines are allowed after the first '#' char.

### <span id="page-11-0"></span>**1.16 user id script**

The User ID Scripts : Here follows an example for an User ID script : - # seperation character - WHILLY user ID (IN CAPITALS) - Willy the neighbour User full name - Willy.HBScript User button scripts - Willy.HBConfig User default button selection - Willy.Startup Optional user startup !REMEMBER : The order as above must be used when entering the script.

!REMEMBER : Place an ## at the end of the script.

# <span id="page-11-1"></span>**1.17 id**

The User Password :

To restrict the use of the system a password can be required from the user before a selection is possible. Herefor the tooltype

'REQUEST\_ID' must be entered in the HBoot icon.

This password is NOT case-sensitive and can be of any lenght.

The password for the user is defined in the User ID script "UserIDScript"}.

### <span id="page-12-0"></span>**1.18 mail**

Mail :

There a two kind's of mail, one for everybody and one for the system owner only. These messages can be entered by anyone from the HBoot ID screen.

The messages for the system owner are read in private, the messages for everybody can be read whenever using any kind of text viewer placed in a direct button script.

When the user enters the selection screen he can then select the installed mail button and view the last mail.

Further more there is an option to assign a mail file to a individual user wich can then be forced on booting, to achive this follow these steps :

- make an mail file with the news or messages to that user
	- save this file as HBoot:users/BootMail\_{username}
	- now enter the FORCEMAIL tooltype in the HBoot icon, do this through the workbench using the Information menuoption.

- Enter the MAILONCE tooltype to erase the mailfile after it has been shown.

### <span id="page-12-1"></span>**1.19 id projects**

Increased Development Projects :

As an dynamic organisation ID is active in several branches, delivering AVC services and products. We are still growing and expanding, so keep track of our actions.

Software Projects Presentations AVC Facilities Demo programmers wanted

#### $H$ Boot 10 / 13

### <span id="page-13-0"></span>**1.20 software projects**

This is an list of the current software projects of ID :

Available products :

```
Handy Link v1.0 - A serial communication and transfer tool.
Handy Boot v2.0 - A startup selection tool.
```
Forthcoming products :

```
Visual Music Application - A Real-Time graphic effects application.
Managment Support Tool - A managment tool generator.
Battle troops - A war/strategy game.
```
# <span id="page-13-1"></span>**1.21 hlink**

Handy Link 1.0 - Available now as FREEWARE !

HLink is an serial communication and transfer tool controlled from any DOS shell. It has easy to use commands and

- Seperate window for status & reports.
- Talking with the remote station.
- Entering remote Amiga DOS commands.
- A buffer of the last used commands, only > WB2.0.
- Transfer files and directory's
- Lowmem transfer mode, spare memory by using file-2-file transfer.
- Batchscript processing (Local & Remote)
- Grab & Run remote programs.
- Automatic file transfer directory.
- Get {remote-file} command.

### <span id="page-13-2"></span>**1.22 hboot**

Handy Boot 2.0 - Available now as FREEWARE !

This is an handy boot tool for all you that change your startup tools regularly. Now select you tools using an mouse interface and store that config using an user name.

With this tool your system becomes more flexibel to use for yourself and other users.

HBoot has the following features :

- fully ASCII configured
- user password request
- 30 program scripts per user
- mouse controlled
- public or private mail
- save button defaults per user
- forced disklock per user

### <span id="page-14-0"></span>**1.23 vma**

The Visual Music Application - Not released until December 1996

VMA is an Real-Time grafical effect application, now you can produce your own light and effects show.

The VMA system has the following features :

- Grafical task generator voor image and colour tasks
- 16 effects per task each with 32 effect update settings
- Effect synchronisation with timer, midi, joystick, audio, mouse, keyboard
- Extended task en data monitor
- Real Time monitor and test possibilitiy
- Fully multitasking
- Automatic Lastsession mechanism
- MIDI support and control options like slide, bend, voiceselect and more
- Compateblity with AMOS Object Moduller 3D objects
- Data Manager for managing and validating VMA data
- IFF, Anim5 support

This application is in full development and a demo is to be released very soon so keep an eye out for VMA.

### <span id="page-14-1"></span>**1.24 mast**

Managment Support Tool - Not released until 1997

By using MAST you can compose your own database with appointments, data, archive space and more. Use this tool to keep track of your activities, financial state and administration. MAST can increase your efficiency and orientation at work and private activities.

At the moment we are working on the designs of MAST wich release date is somewhere in 1997.

### <span id="page-14-2"></span>**1.25 bt**

Battle Troops - Not released until 1997

A (serial) multiplayer war/startegy game. Control anyone in an army of soldiers, snipers, scouts, tanks, planes and more with the purpose to win that battle.

- Realtime or axcellerated time usage

- Top map-view or 3D action view
- Save game option
- Statistics screens
- Build your own maps
- Up to 4 players simultaniously

This game is still under development, but due to other activities it won't be released until 1996 so hang on.

### <span id="page-15-0"></span>**1.26 presentations**

Presentations :

ID also performs on stage using it's own AVC facilities. We perform on house party's / events and present our own VMA product togheter with lots of video effects and live camera images. We call it our

"Live On Stage Visualisation Of Music"

We also produce video's of these presentations with commercial material tailored to your needs.

For more information contact :

Increased Development Michael D.P. de Clerck Koopvaardijhof 128 3071 PK Rotterdam The Netherlands

Email : v932326@si.hhs.nl (available till April 1996)

# <span id="page-15-1"></span>**1.27 avc**

AVC Facilities :

ID has it's own AVC studio in Rotterdam and produces custom made video's. Here is an list of our facilities :

- Digital process facilities
- Recording facilities
- Full stereo edit facilities
- Audio composition facilities
- Profesional guidance

For more information on these facilities contact :

Increased Development Michael D.P. de Clerck Koopvaardijhof 128 3071 PK Rotterdam The Netherlands

Email : v932326@si.hhs.nl (available till April 1996)

# <span id="page-16-0"></span>**1.28 wanted**

Demo programmers wanted :

For our VMA software project I'm searching for programmers to supply routines and effects. The routines are preferred in assembly but maybe another language will also do, contact me to find out.

The idea is that you join the development team. We will work togheter in designing and developing VMA and other projects.

It is preferred that you live in the Netherlands but thanx to the 'Big Net' we should be able to have an productive relation with anyone on this planet.

If you have any interest please answer these questions and send them to :

Increased Development Michael D.P. de Clerck Koopvaardijhof 128 3071 PK Rotterdam The Netherlands

Email : v932326@si.hhs.nl (available till April 1996)

### <span id="page-16-1"></span>**1.29 question form**

Demo programmer question form :

Date : Name : Adres : Zipcode : Country : Phone : E-Mail : Male/Female : Age Occupation :